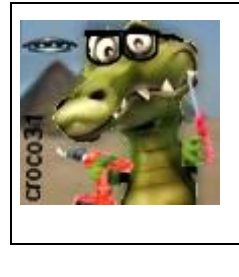

# **La « douche » Rife du crocodile Manuel d'utilisation**

Version : V1.0 Date :9 mars2024 Auteur : croco31

#### **Résumé** :

Ce document décrit la fabrication d'un panneau à leds rouges modulé par des fréquences Rife. Ceci permet de tester l'effet des ondes lumineuses Rife sur l'organisme entier. C'est une évolution de la raquette à leds moins puissante et tenue en main. Des fichiers programmes de Spooky (.TXT) ou des fichiers binaires issus de la liste des fréquences Rife ETDFL sont utilisables. Un mode manuel permet de changer la fréquence de modulation.

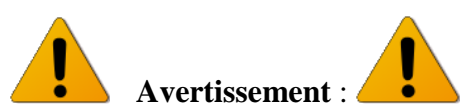

Les informations données ici sont destinées à la réalisation expérimentale d'un montage électronique. L'auteur ne suppose aucune application thérapeutique de cet appareil et décline toute responsabilité suite à son usage.

## **1. Introduction**

Les systèmes Rife peuvent utiliser des patches contacts, des ondes scalaires, des ondes haute-fréquence, mais aussi des ondes lumineuses, rouges la plupart du temps pour pénétrer plus facilement l'organisme. Des suites de fréquences allant de quelques hertz à 1MHz environ sont courantes, notamment chez ETDFL et permettent de cibler diverses affections (le fichier ETDFL en contient plus de 3000 !!).

On trouve des appareils chez ETDFL et Spooky, dont les buts sont similaires (il y a d'autres fabricants).

Les appareils ETDFL sont autonomes et utilisent des patches en contact avec la peau appliquant une tension carrée de l'ordre de 10 à 17V et fonctionnent par biorésonance comme des zappers.

Les appareils Spooky utilisent un logiciel sur PC pouvant piloter divers appareils, allant des patches contact aux ondes scalaires.

Livre PDF gratuit contenant une liste de fréquences: <https://etdfl.com/about-us/#etdfl-book> <https://etdfl.com/etdfl/>

Le logiciel Spooky est gratuit et peut générer des fichiers programmes de fréquences adaptés : <https://www.spooky2.fr/>

Aussi bien le site Spooky que ETDFL offre une liste PDF (gratuite en téléchargement) de fréquences Rife utiles, mais on trouve des différences pour les mêmes affections cibles : il faudra donc tester les deux.

La liste Spooky inclut des fréquences de ETDFL mais différentes de la liste ETDFL pour la même affection: bizarre !!!

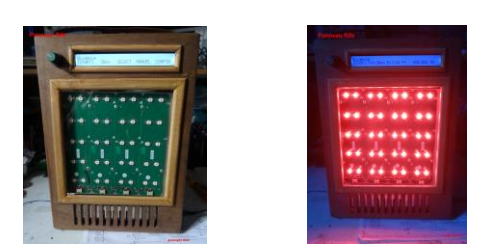

Pour comparer tout cela j'ai donc repris la « lampe Rife » précédente tenue en main, avec quelques améliorations :

- Usage pour le sauna sur tout le corps en augmentant la puissance des leds (25W au total) en utilisant 4 panneaux led de récupération qui me restaient. On peut aussi utiliser des leds rouges de puissance montées sur une plaque radiateur. Ceci se fera à travers la vitre de la porte ou directement dans le sauna infrarouge (kit Physiotherm) car celui-ci est en basse température et ne dépasse pas 38°C, et une prise secteur a été prévue à l'intérieur.
- Usage d'une carte µSDCARD contenant des fichiers .DAT (fichier binaire ayant une structure facilitant le parcours dans les deux sens pour choisir le programme de fréquences : plus de 3500 affections pour le fichier ETDFL), ou des fichiers .TXT issus de programmes Spooky comme pour le montage µSpooky ou la lampe Rife.
- Un mode manuel permet de modifier la fréquence de commutation des leds
- Usage d'un panneau LCD 2x40 caractères éclairé, pour faciliter l'affichage des informations.

1

## **2. La « douche » Rife**

L'objectif est de commuter la lumière rouge (on pourrait tester d'autres couleurs en changeant les leds) produite par le panneau de leds à une fréquence Rife allant de 0.1Hz à 1MHz environ.

La commutation elle-même se fait par un (ou plusieurs si nécessaire) mosfet de puissance assez rapide, une tension de seuil Vgs de l'ordre de 3V et avec une faible résistance à l'état passant (0.3ohms) pour ne pas trop chuter la tension des leds quand on les alimente en 12V.

Le mosfet IPAN80R280P7 de Infineon a été choisi car disponible chez RS (RS222-4649) et en boitier isolé facilitant le montage. Ce mosfet est piloté par une carte à µP assurant tout le contrôle du panneau.

Le panneau « douche Rife » de dimension 350x250x5cm comprend :

- L'afficheur LCD 2x40 caractères rétroéclairé
- Un encodeur pour configurer et activer le programme : l'appui court ou long permet de distinguer plusieurs actions.
- Un autre poussoir optionnel qui a le même effet que l'appui sur l'encodeur de plus de 0.5seconde.
- Une alimentation 12V/10A (5A aurait suffit) intégrée
- Le mosfet monté sur la plaque des leds et équipé au plus court d'un condensateur de filtrage au plus près.

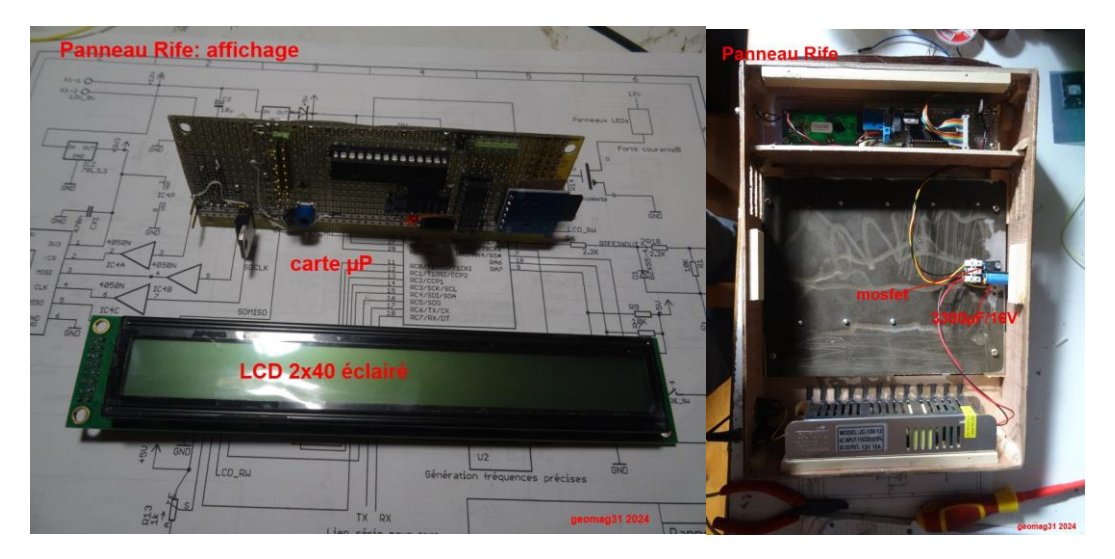

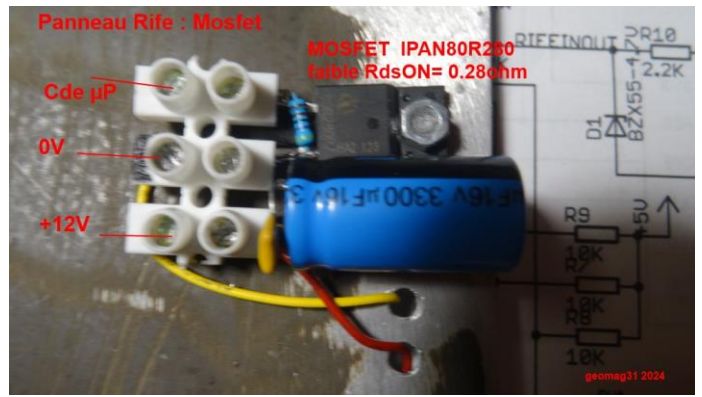

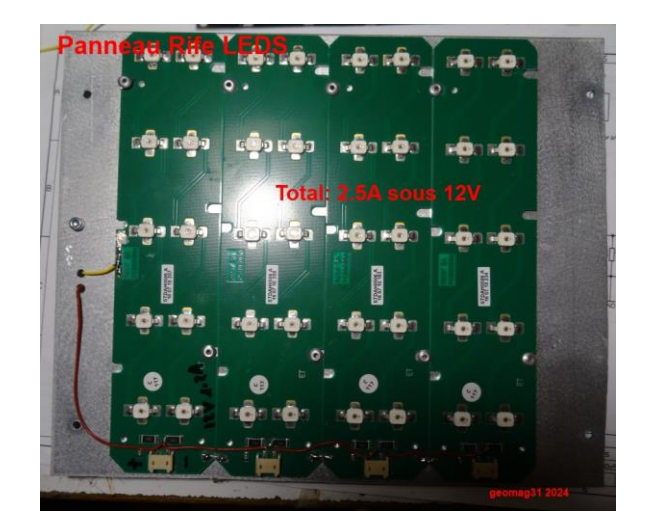

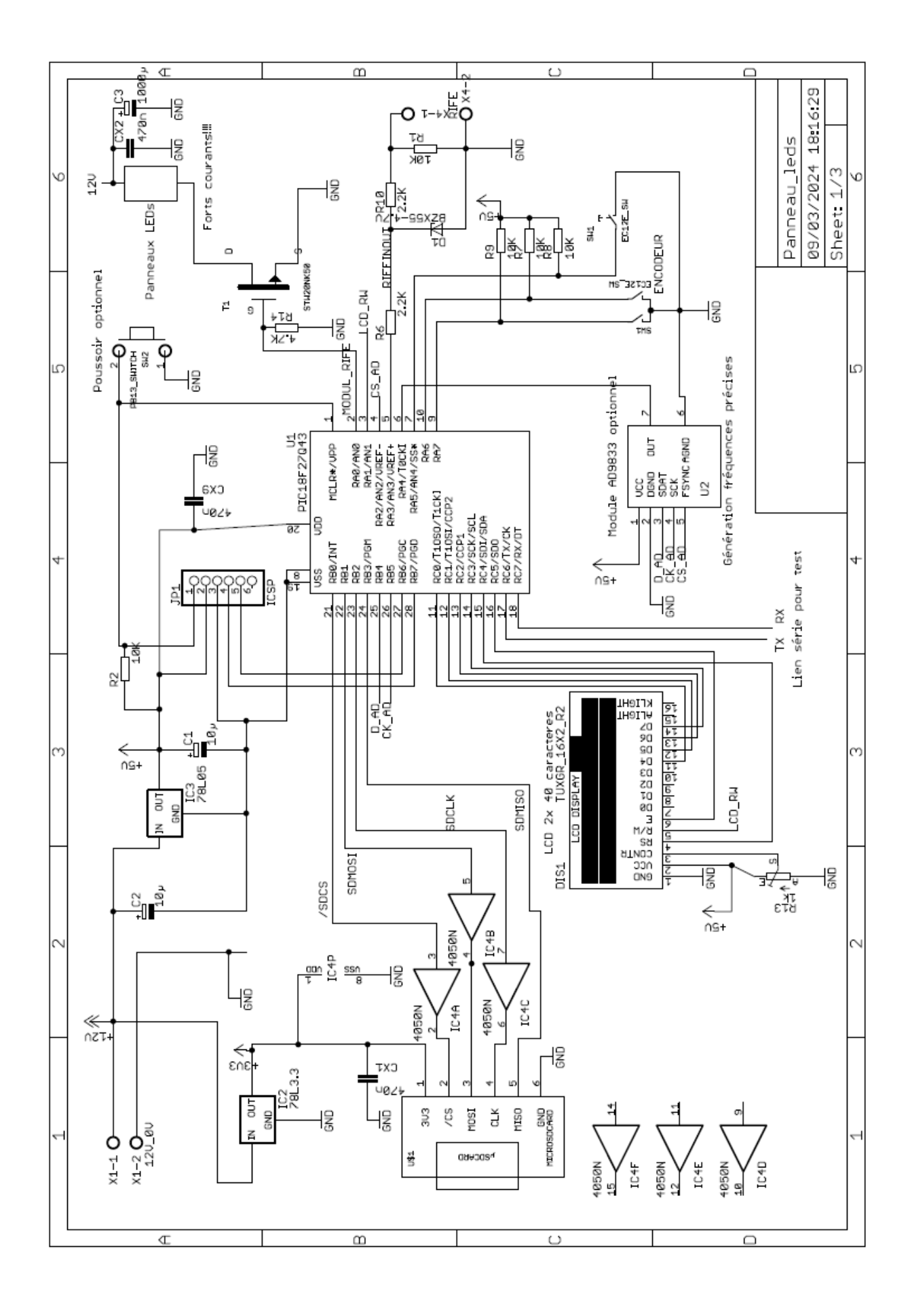

# **3. Schéma de la carte µP de commande**

Le µP utilisé en pratique est le PIC16F1718 , moins disponible mais le schéma envisage le PIC18F27Q43 pin-comptible, plus récent et disponible chez RS. Ce dernier offre 128Koctets de flash et permettra d'ajouter des fonctions. Le PIC16F1718 est lui plein à 99%.

Un module AD9833 externe a été rajouté, ce qui permet d'avoir une fréquence dont la phase est plus précise que le NCO (Numeric Control Oscillator) interne du PIC, que l'on pourra aussi utiliser par configuration comme source de la fréquence Rife. On peut ne pas monter ce module en le désactivant par configuration (source du signal).

L'intérêt du NCO interne est néanmoins qu'il est issu de l'oscillateur interne du PIC à 32MHz, oscillateur que l'on peut ajuster à +-2% par une commande du logiciel. Ceci permet une wobulation de la fréquence chaque seconde, autour de la fréquence Rife, par transition continue, ce qui va à coup sûr exciter la bonne fréquence de biorésonance.

Une entrée Rife externe permet de piloter le panneau par un signal externe (µSpooky par exemple), et sert aussi de sortie du signal pour calibrer l'oscillateur interne du PIC, voire de servir de générateur de signal Rife pour piloter un autre appareil, avec ou sans l'activation des leds choisie par configuration. Le schéma peut être intégré dans un petit boitier sans les leds et servir de générateur Rife.

# **4. Le logiciel**

Le logiciel est écrit en C sur la chaine MPLAB-X. Dans le cas du PIC16F1718 il faut la version Pro pour optimiser et rentrer tout le code dans le PIC (99%). Dans le cas du PIC18F27Q43 la version gratuite de MPLAB-X suffit grâce à la taille de la flash de ce pic.

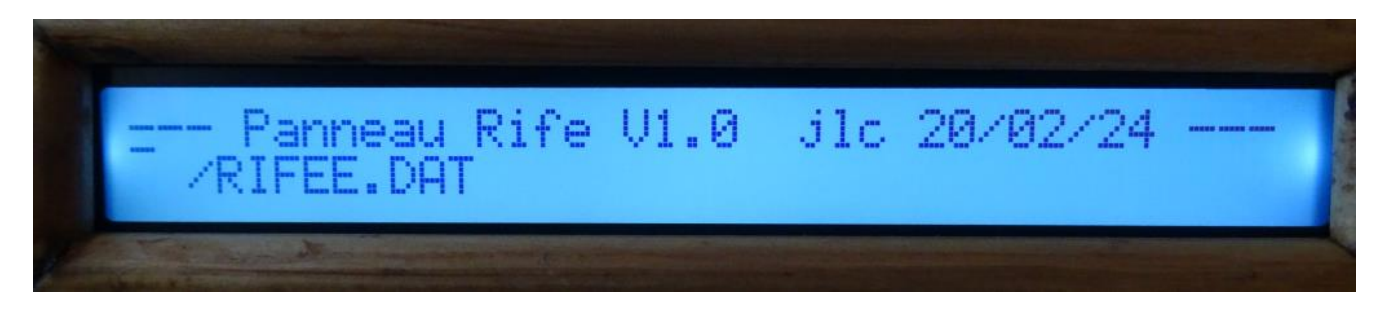

Au démarrage la version s'affiche ainsi que le nom du fichier courant .DAT ou .TXT, puis cela indique les possibilités de choix. La première ligne affiche le nom de l'affection choisie dans le cas d'un fichier binaire .DAT, ou la première ligne du fichier programme Spooky dans le cas d'un fichier .TXT.

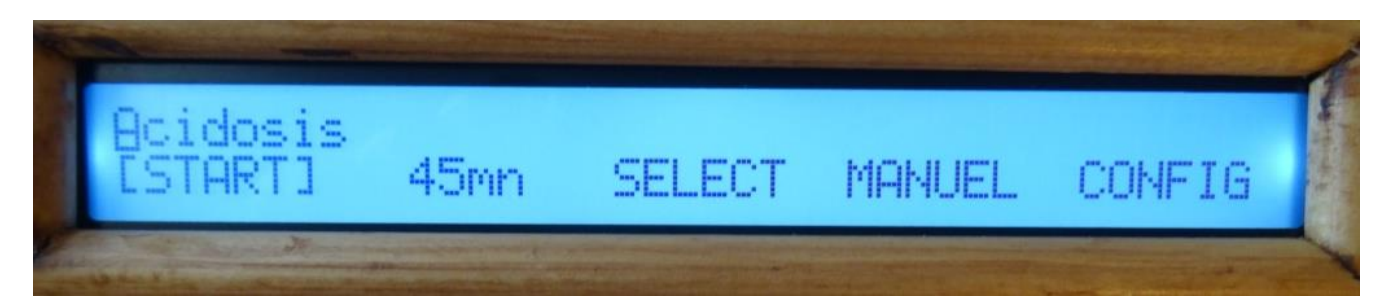

La deuxième ligne affiche les 5 commandes possibles, la commande courante étant entre crochets. L'encodeur permet de choisir la commande voulue. A ce niveau pour activer la commande sélectionnée, un appui court sur l'encodeur ou le bouton optionnel suffit.

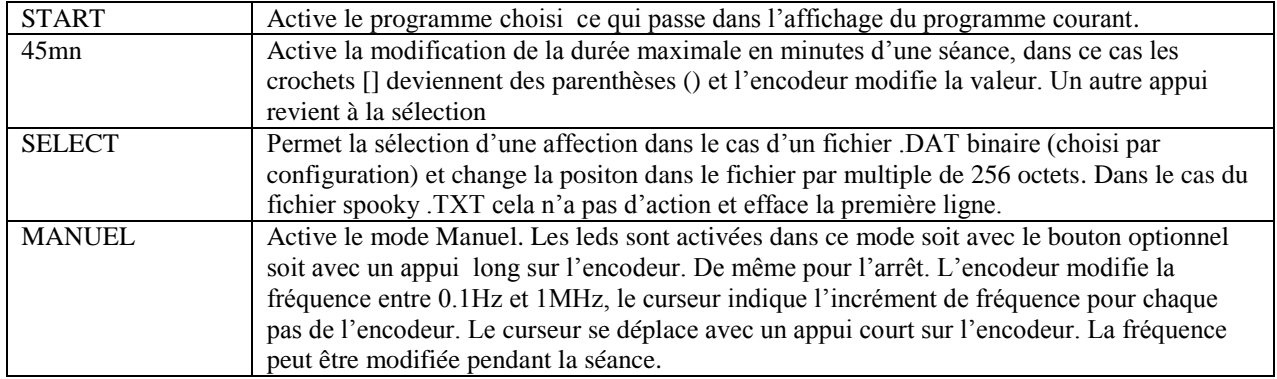

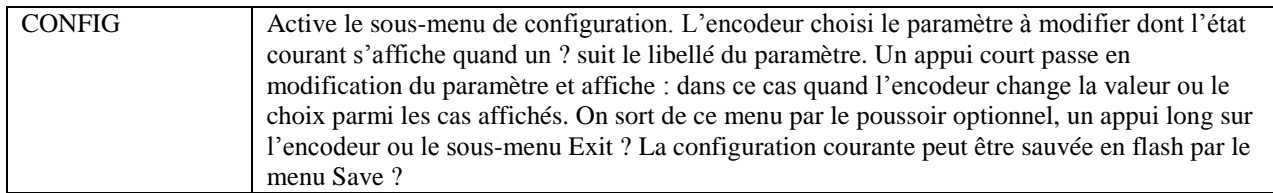

Au démarrage le logiciel essaye de monter la SDCARD et ouvrir le fichier courant qui a été enregistré. En cas d'erreur il affiche un message avec un numéro d'erreur :

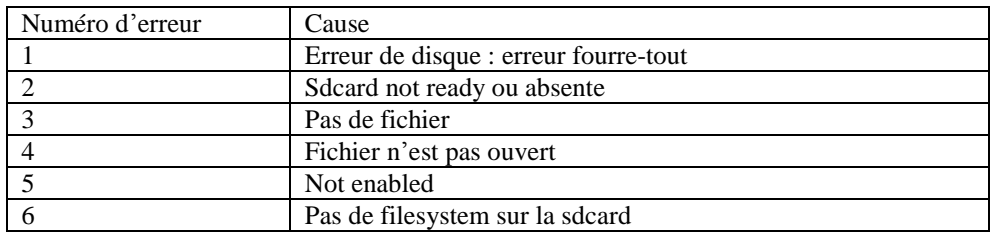

Certaines µsdcard chinoises bon marché de faible capacité ne semble pas être vues. (erreur 2).

## *1. Menu START*

L'affichage pendant la séance dépend du type de fichier utilisé : .DAT ou .TXT.

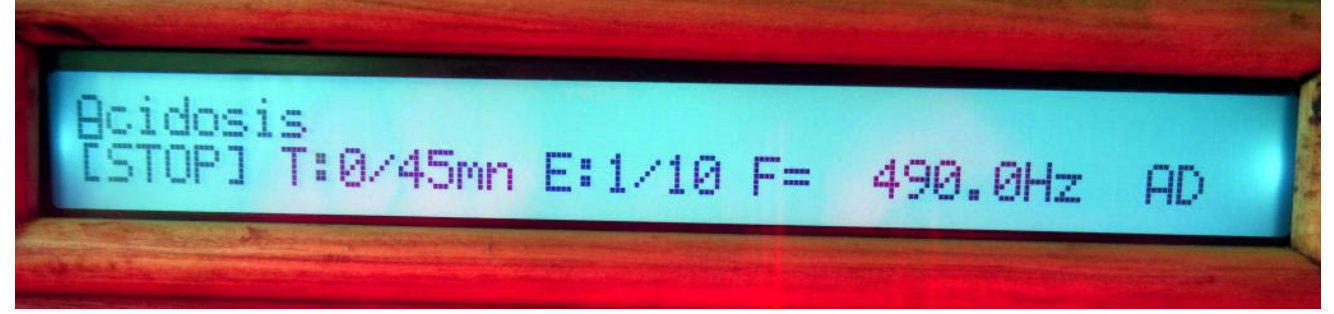

Dans le cas .DAT (fichier binaire) la première ligne rappelle le nom de l'affection visée. La deuxième ligne lcd indique l'avancement du programme : T :durée courant/durée maxi E :numéro de fréquence dans la liste/nombre total de fréquences source du signal (AD, NCO ou EXT).Si l'encodeur est tourné cela passe en PAUSE où les leds sont éteintes, le temps n'avance pas et cela reprend en tournant l'encodeur.

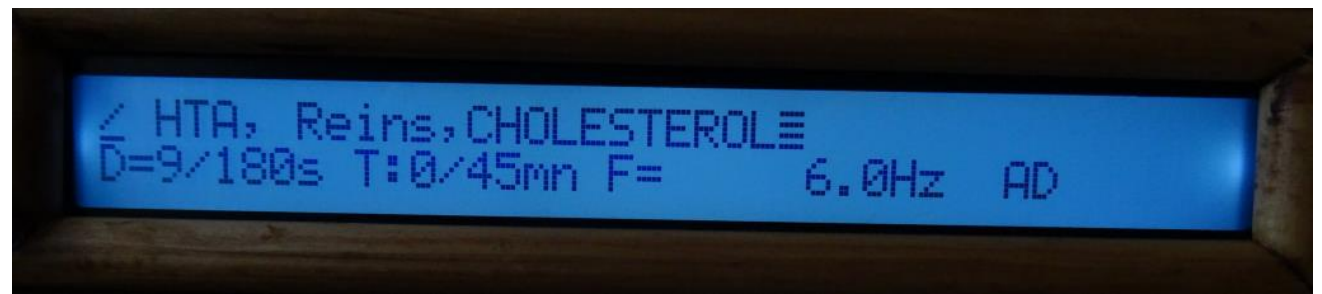

Dans le cas .TXT (programme spooky) la première ligne lcd affiche la première ligne du fichier texte, la deuxième indique l'avancement dans le programme ou des messages contenus dans le fichier .TXT( code { ).

D= durée dans l'étape/durée totale de l'étape en secondes Fréquence courante source du signal.

Si l'encodeur est tourné cela passe en PAUSE où les leds sont éteintes, le temps n'avance pas et cela reprend en tournant l'encodeur.

## *2. Menu MANUEL*

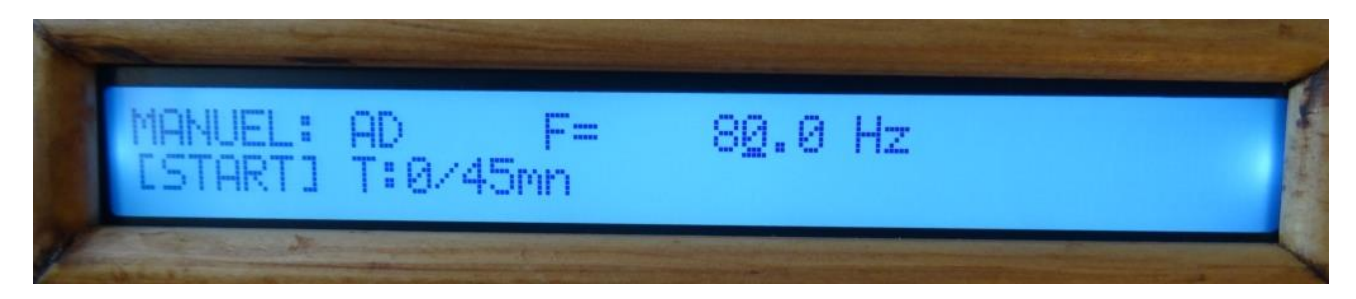

En mode manuel la première ligne affiche la fréquence courante et la source utilisée pour le signal (choisie par configuration): AD : module AD9833 externe au pic

NCO : module NCO interne du pic

EXT : entrée externe Rife

Le curseur se déplace par un appui court sur l'encodeur, qui sert à modifier la fréquence avec un pas variable.

Les leds s'activent ou s'éteignent par le poussoir optionnel ou par un appui long de l'encodeur, l'appui court servant à changer le curseur d'incrément de la fréquence.

T : affiche la durée courante de séance et la durée maximale où les leds de désactiveront automatiquement.

Chaque seconde le : est remplacé par un . pour indiquer que la séance est active.

## *3. Menu SELECT*

Ce menu permet de choisir l'affection et le programme de fréquences associé dans le fichier .DAT sélectionné par Configuration. Dans le cas d'un fichier programme spooky .TXT cela n'a pas d'effet et efface la première ligne.

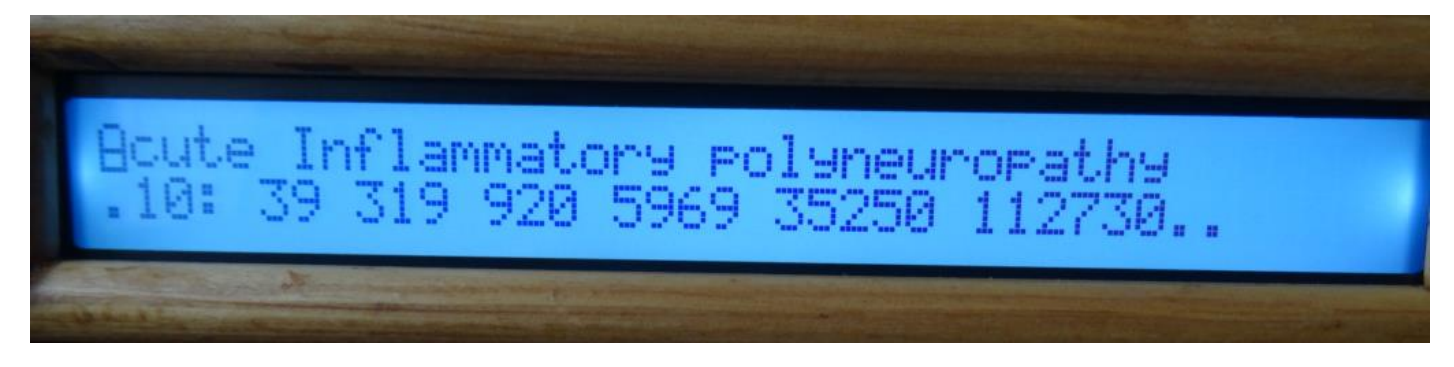

La première ligne affiche le titre de l'affection visée (ici en anglais car le fichier est en anglais mais le même a été traduit en français).

La deuxième ligne indique le nombre de fréquences enregistrées pour cette affection, et les valeurs des premières fréquences en Hz à concurrence des 40 caractères du lcd.

L'encodeur permet de se déplacer dans le fichier en avant ou en arrière, le sens arrière étant plus long car le logiciel doit refaire un repositionnement dans le fichier.

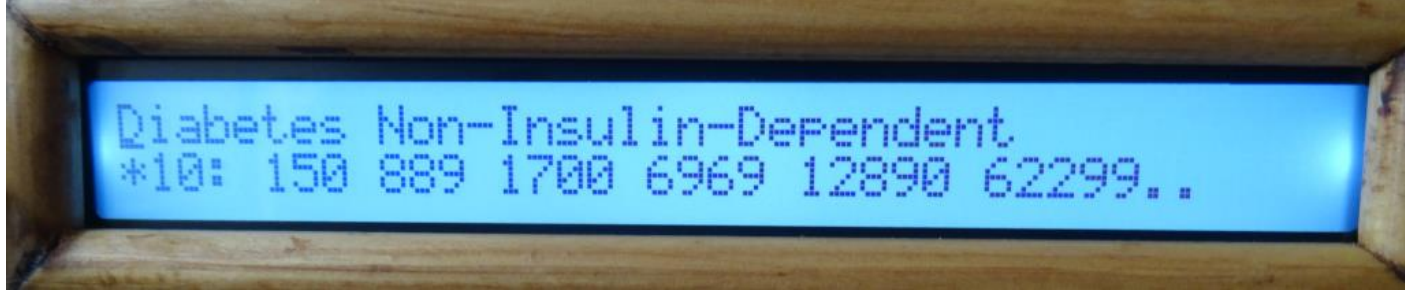

Pour parcourir les gros fichiers, le pas d'avance peut être changé entre par appui court sur l'encodeur, le caractère en début de ligne indiquant le pas d'avance :  $=1$  :  $=10$  \*=100.

On sort du menu par un appui long sur l'encodeur ou poussoir optionnel.

**NOTE** : le choix courant n'est pas sauvé par défaut, il faut faire une sauvegarde dans le menu Configuration pour cela.

Le nom du fichier est au format MSDOS (uniquement en majuscules) : 8 caractères maxi + extension .DAT ou .TXT. Les fichiers doivent être à la racine de la  $\mu$ SDCARD, formatée en FAT32, les directories ne sont pas gérées. Seuls les fichiers dont l'extension est .DAT ou .TXT sont affichés. Le caractère / est rajouté en début du nom (racine).

### Structure du fichier .DAT :

Le fichier binaire .DAT est une suite de blocs de taille fixe afin de permettre son parcours rapide dans les deux sens. Chaque bloc est de taille 256 octets et a la structure suivante en C :

```
typedef struct {
      char libelle[127]; // nom de l'affection
      unsigned char nbfreqs; // nombre de fréquences
      unsigned long int freqs[32]; // liste des fréquences en 1/16 Hz sur 32 bits
 } BLOC_FICHIER;
```
Chaque bloc est limité à 32 fréquences. Chaque fréquence est codée en entier 32 bits mais en 1/16Hz pour avoir une résolution suffisante et faciliter sa conversion en Hz.

Ces fichiers ont été produits par un programme C sur PC, à partir des listes retravaillées de fréquences Rife en PDF, texte ou autre trouvées sur les sites web Spooky ou ETDFL.

## Structure du fichier .TXT :

Ces fichiers textes sont identiques à ceux utilisés sur µSpooky, ce qui permet de les réutiliser, la seule différence étant que les directives SIGNAL= seront sans effet (en V1.0 sur PIC16F1718).

Le fichier est décodé de la façon suivante (le décodage est rustique à cause de la place disponible dans le µP):

- Les caractères « et Espace sont ignorés
- Les majuscules ou minuscules sont équivalentes
- Les caractères accentués ne sont pas autorisés
- Le caractère / indique que la fin de ligne est ignorée, ce qui permet de commenter facilement ou inactiver des lignes de programmes. Si c'est la première ligne, elle sera néanmoins affichée (à concurrence de 54 caractères) quand le fichier est sélectionné
- Le fichier est découpé en champs séparés par une virgule ou fin de ligne (EOL)
- chaque champ est analysé et converti suivant le format utilisé dans les Presets Spooky2
- la chaîne **Loaded Frequencies**= est acceptée comme ligne portant des fréquences et des durées en secondes (c'est la présence du caractère = qui est détectée, les champs suivants sont séparés par des virgules : le format de chaque champ est celui du Preset Spooky. Si cette chaîne n'est pas reconnue le champ est quand même décodé comme ci-dessous, ce qui permet une création simple et directe des programmes :
	- o fréquence seule : 123.45 par exemple (en flottant ou en valeur entière)
	- o fréquence et durée : 34.25=180 par exemple la durée 180 en secondes est convertie en minutes arrondies à la minute supérieure (59 secondes donne 1 minute )
	- o balayage de fréquence : 123-234.89 dans le sens montant 234-100 dans le sens inverse
	- o balayage de fréquence avec durée : 4567-124=300 par exemple
	- o les caractères W A et autres du Preset spooky ne sont pas pris en compte :
		- 123=240 A10 W2 sera pris comme 123=240
- les commandes rajoutées **LOOP REPEAT= TIMER= EXIT** permettent de spécifier une répétition du programme, la durée maximale en minutes et le type de signal à utiliser, ainsi que la fin directe du programme ce qui pallie le fait de ne pas prendre en compte les caractères A, W et autres de spooky.
- **LOOP** (sans le caractère =) marque une position dans le programme qui servira de point de rebouclage pour l'instruction REPEAT suivante. L'absence de LOOP est équivalente au début du fichier programme.
- **REPEAT= nbre** provoque la relecture au point enregistré par LOOP jusqu'à nbre de fois. Cela permet de faire boucler un début de programme ou une section de programme. Si cette directive est absente le programme rebouclera tout seul jusqu'à la durée maximale. Pour de petites boucles il est préférable de copier/coller la même ligne de texte.
- **TIMER= durée** en minutes spécifie la durée maximale d'exécution du programme. La valeur remplace la valeur de défaut inscrite en configuration. Il est possible de boucler indéfiniment avec la valeur 0.
- **EXIT** (sans le =) provoque la fin immédiate du programme en ne tenant pas compte du Timer restant ou Repeat. C'est utile pour des programmes à exécuter une seule fois sans devoir compter la durée totale.
- **{ :** ce caractère (accolade ouvrante) en début de champ va provoquer l'affichage pendant au moins 1 seconde sur la deuxième ligne du lcd, de la suite de la ligne à concurrence de 40 caractères, puis l'affichage normal reprendra. Ceci est utile pour commenter un programme en début d'exécution ou pour le test de celui-ci. A priori ce caractère n'est pas utilisé dans les Presets Spooky. Le caractère / dans la ligne provoque le saut de ligne sur le panneau lcd comme pour la première ligne.

Nota : les valeurs de défaut en configuration sont prises en compte comme défaut en début de programme

- Durée de chaque étape (en minutes) : si une durée (en secondes) est rencontrée en cours de fichier , elle devient la valeur de défaut pour la suite du programme
- Durée totale Timer
- Wobulation

#### Exemples :

#### **Prog3.txt :**

```
/ Programme issu d'un preset Spooky / ligne affichee a la selection
 "[Preset]" / ligne ignoree
 "PresetName=Essential Micronutrients (C) - JW" / ligne ignoree
 "Padlock=0" / ligne ignoree
 "BFB_Start_Frequency=41000" / ligne ignoree
 "BFB_Finish_Frequency=1800000" / ligne ignoree
 "BFB_Include_Octave=0" / ligne ignoree
 "Loaded_Frequencies=M40.078=180," / ligne non decodee a cause du M DNA
"Loaded_Frequencies=9.6=90,15=90,26=90,35=90,48=90,60=90,95=90,125=90,160=90,200=90,230
=90,410=90,440=90,465=90,588=90,760=90,776=90,1000=90,2000=90,2127=90,9.6=90,15=90,26=9
0,35=90,48=90,60=90,95=90,125=90,160=90,200=90,230=90,410=90,440=90,465=90,588=90,760=9
0,776=90,1000=90,2000=90,2127=90,9.6=90,15=90,26=90,35=90,48=90,60=90,95=90,125=90,160=
90,200=90,230=90,410=90,440=90,465=90,588=90,760=90,776=90,1000=90,2000=90,2127=90,9.6=
90,15=90,26=90,35=90,48=90,60=90,95=90,125=90,160=90,200=90,230=90,410=90,440=90,465=90
,588=90,760=90,776=90,1000=90,2000=90,2127=90,0=208," / 0=208 sera ignore car 0
Exit
```
#### **Prog4.txt :**

```
/ Programme4
/ chaque frequence est affichee sur le LCD
SIGNAL=0
TIMER=30
1=180, { message LCD 1Hz 3mn
{ Message sur le lCD pendant 1 seconde
1-10=180, { LCD 1Hz->10Hz 3mn
100.5, { LCD100.5Hz 3mn
EXIT
```
#### **Prog5.txt**

```
/ Programme5
SIGNAL=0
TIMER= 0 / pas de timer (la Config n'est pas touchee)
LOOP / point de rebouclage du REPEAT suivant
{ Boucle1
1-10,300 / balayage pendant 5 minutes
7.83=60 / schumann pendant 1 minute
100=300 / 100 Hz pendant 5 minutes
REPEAT=4 / Boucle1 sera affiche 5 fois
LOOP / point de rebouclage du REPEAT suivant
{ Boucle2
1-10,300 / balayage pendant 5 minutes
7.83=60 / schumann pendant 1 minute
         / 100 Hz pendant 5 minutes
REPEAT=4 / Boucle2 sera affiche 5 fois
LOOP / point de rebouclage du REPEAT suivant
{ Boucle3
1=180,2,3,4,5,6 / suite de 6 frequences chacune durant 3 minutes
REPEAT=1 / Boucle3 sera affiche 2 fois
EXIT
{ ne sera pas affiche car EXIT est avant
```
### *4. Menu CONFIGURATION*

Ce menu permet de configurer les paramètres de fonctionnement du logiciel. Ceux-ci seront sauvés en flash non volatile par la commande Save ?

Seule la ligne 2 du lcd est utilisée, affichant le paramètre à modifier ou l'action à effectuer.

L'encodeur balaye la liste des paramètres de configuration, en rebouclant au début. On sort du menu par un appui long sur l'encodeur ou par la commande Exit?

Le caractère ? suit le libellé du paramètre quand on balaye la liste egt affiche la valeur courante et passe à : avec un appui court sur l'encodeur, ce qui permet de modifier le paramètre en tournant l'encodeur, la modification est effective en appuyant à nouveau sur l'encodeur.

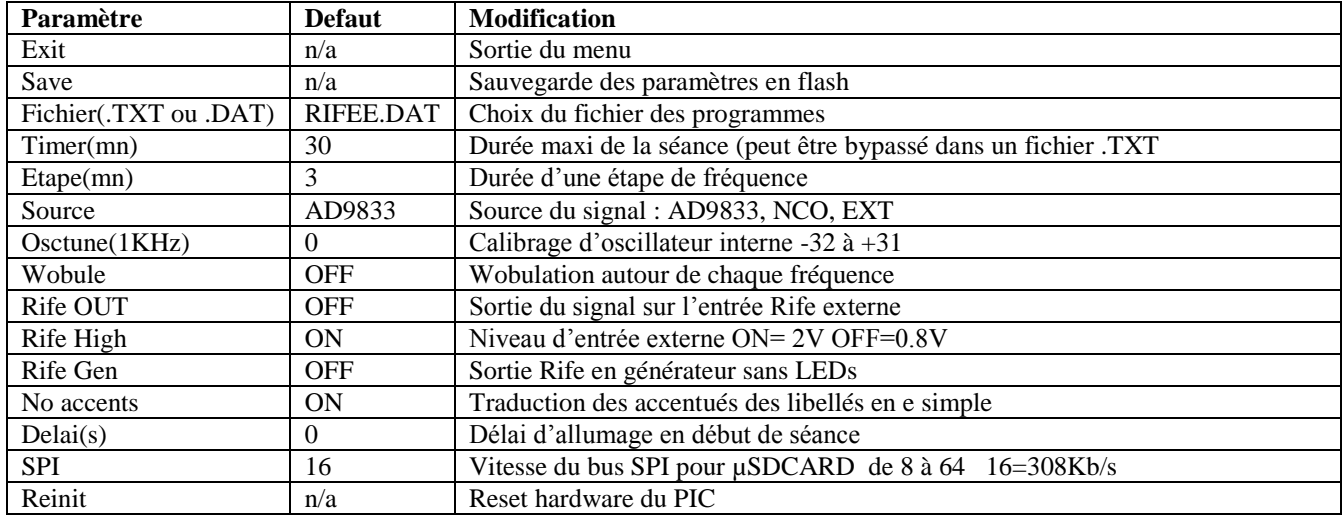

## Calibration de l'oscillateur OSCTUNE

Ce menu sort un signal de fréquence 1KHz sur l'entrée INRIFE externe qui passe en sortie. EN réglant la valeur de -32 à +31 cela décale l'oscillateur interne du PIC. Pour le caler il suffit de mesurer la fréquence du signal pour ajuster. La valeur choisie fait partie de la sauvegarde.

Cette calibration n'est utile que si la source des fréquences est le NCO interne, notamment dans le cas où le module AD9833 n'est pas utilisé car lui contient un quartz.

Il en est de même pour la Wobulation qui utilise cetet possibilité de réglage de fréquence interne.

## Sortie signal RIFE

Le paramètre RifeOUT met la broche INRIFE en sortie et sort le signal de fréquence pendant la séance.

Si le paramètre RifeGEN est actif, les leds ne sont pas activées, la carte servant alors de générateur de signal Rife. C'est utile pour ne pas être ébloui (25W !!) quand on teste des programme notamment en mode Accéléré.

RifeHIGH est utile pour changer le seuil d'entrée (0.8V ou 2V) du signal externe (source=EXT) dans le cas où celui-ci n'a pas une amplitude suffisante.

Il est possible d'utiliser un signal sinus qui sera alors rendu carré suivant le niveau choisi.

--- fin du document ---